# **Робот, ездящий по линии под управлением Arduino**

В данной статье будет описан процесс создания робота, ездящего по линии. Эта задача является классической, идейно простая, она может решаться много раз, и каждый раз вы будете открывать для себя что-то новое. Решение этой задачи и реализация полученного решения позволяют приобрести необходимые начальные навыки для дальнейшего совершенствования в робототехнике.

Существует множество подходов для решения задачи следования по линии. Выбор одного из них зависит от конкретной конструкции робота, от количества сенсоров, их расположения относительно колёс и друг друга.

В нашем примере будет собран робот на лёгкой платформе с двумя колёсами и двумя датчиками линии, расположенными на днище робота перед колёсами.

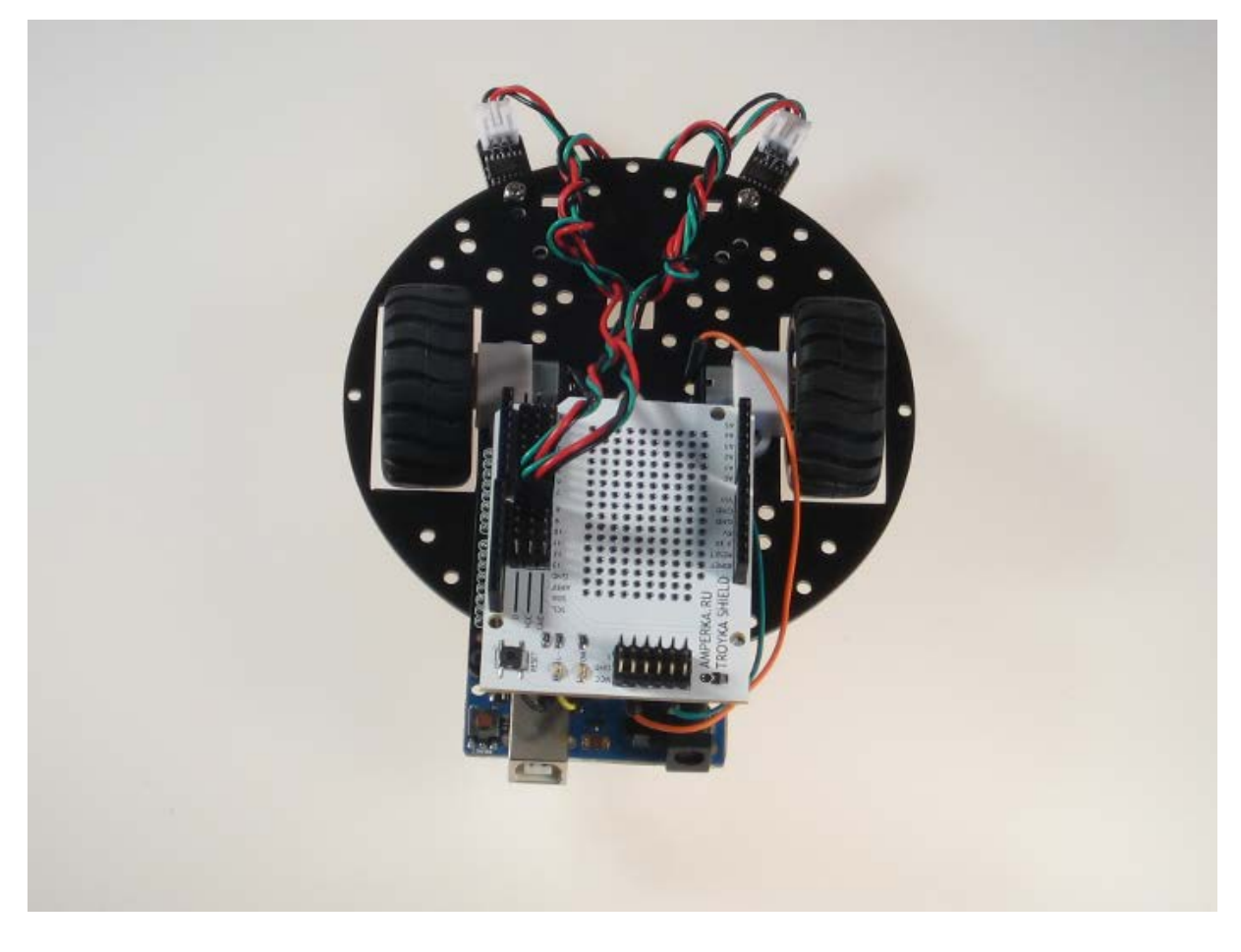

В результате выглядеть он будет так:

# **Что понадобится**

Для нашего примера понадобятся следующие детали:

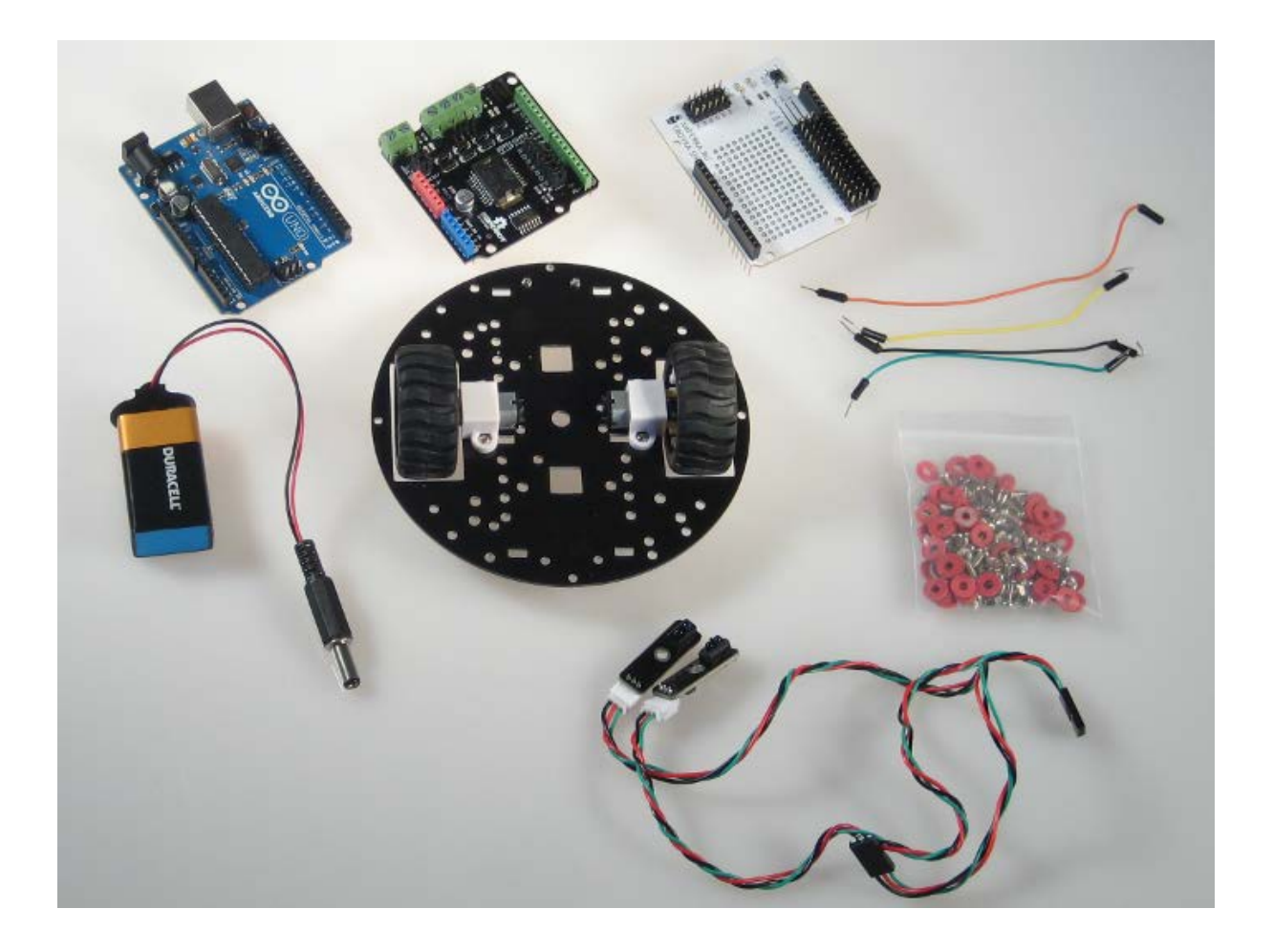

- Arduino Uno
- Двухколёсная платформа miniQ
- **Motor Shield**
- **Troyka Shield**
- Пара датчиков линий
- Несколько соединительных проводов и болтов и гаек для крепления датчиков и Arduino Uno
- Кабель питания от батарейки Крона и сама батарейка

Вообще говоря, лучше было бы использовать NiMH-аккумуляторы: они лучше отдают ток и значительно дольше держат напряжение, но для целей этого проекта одной батарейки на 9 В вполне хватило.

# **Собираем робота**

Сначала соберём робота, установим всю механику и электронику.

### **Собираем платформу**

Для начала прикрепим колёса к моторам.

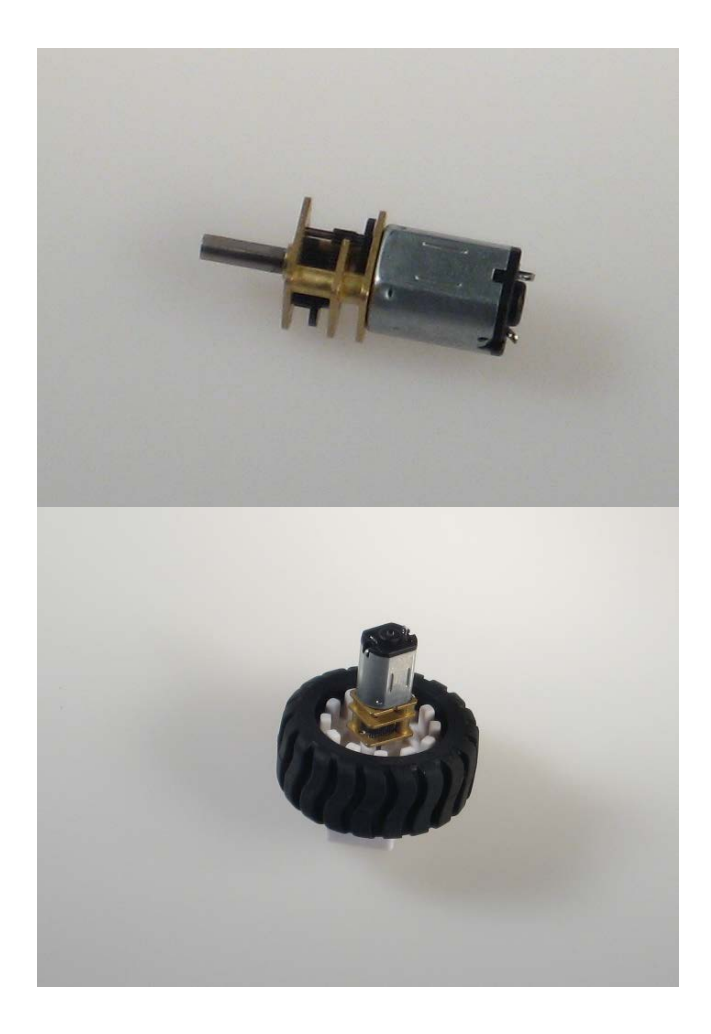

Затем с помощью пластиковых П-образных креплений прикручиваем моторчики к платформе. Обратите внимание на взаимное расположение крепления и моторчики: в креплении есть небольшие углубления, так что если всё соединить правильно, то моторчики будут крепко держаться и никуда не выскочат.

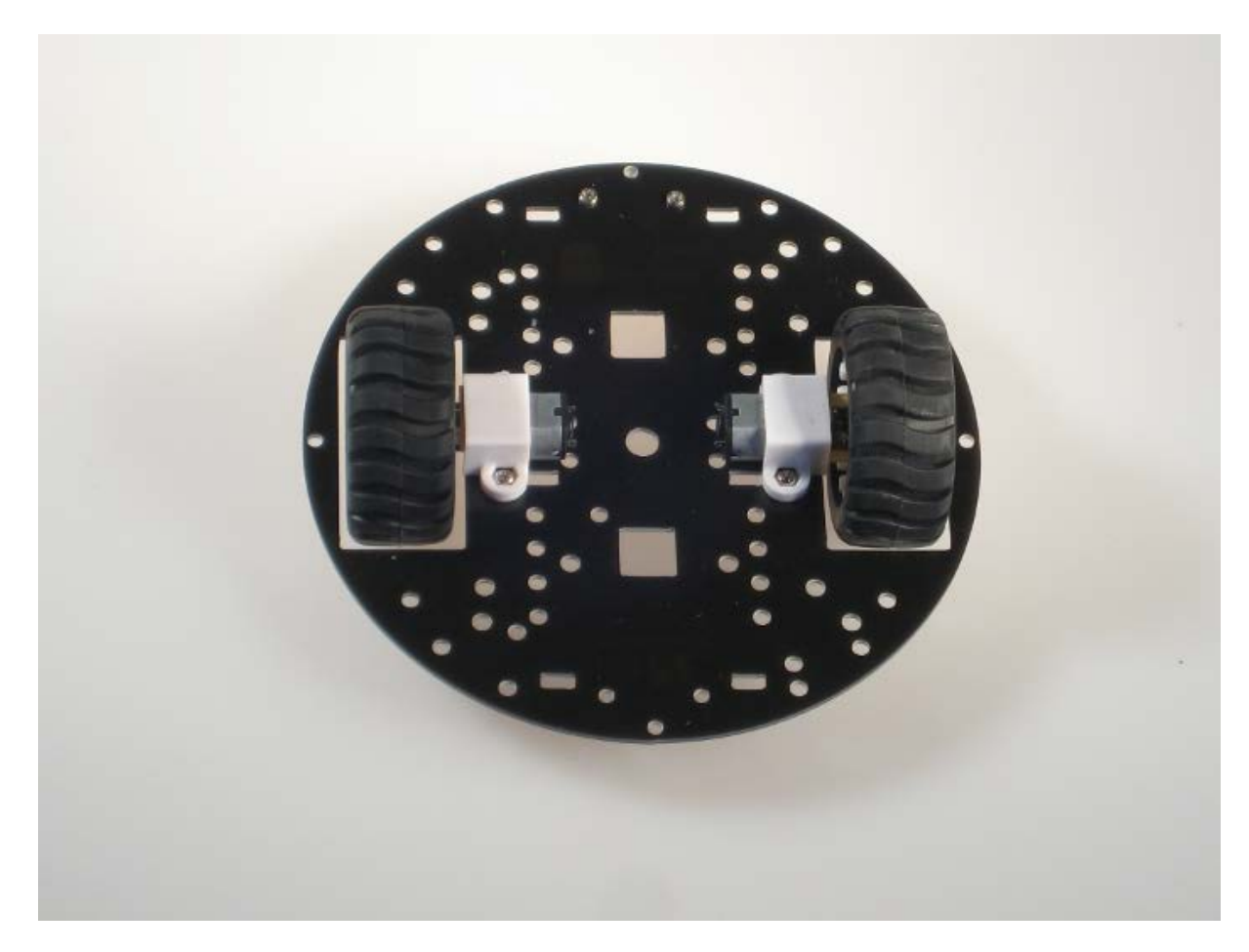

Теперь крепим балансировочный шар.

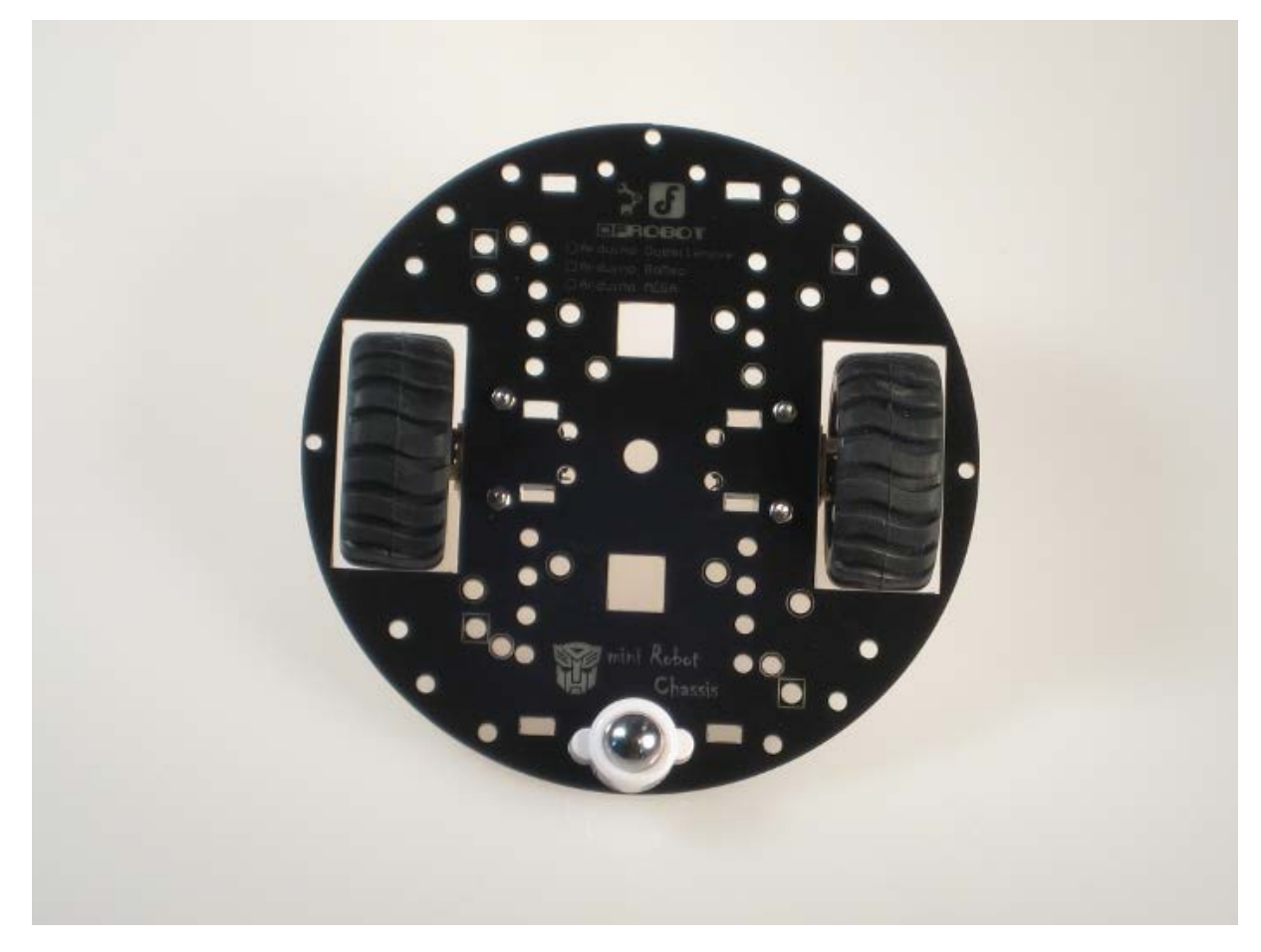

Отлично! Платформа собрана. Если вам кажется, что колёсам отведено слишком мало места и они трутся о платформу, то скорее всего вам нужно посильнее надавить на колёса, чтобы они плотнее сели на вал мотора.

## **Крепим сенсоры**

Закрепим их, как показано на фото:

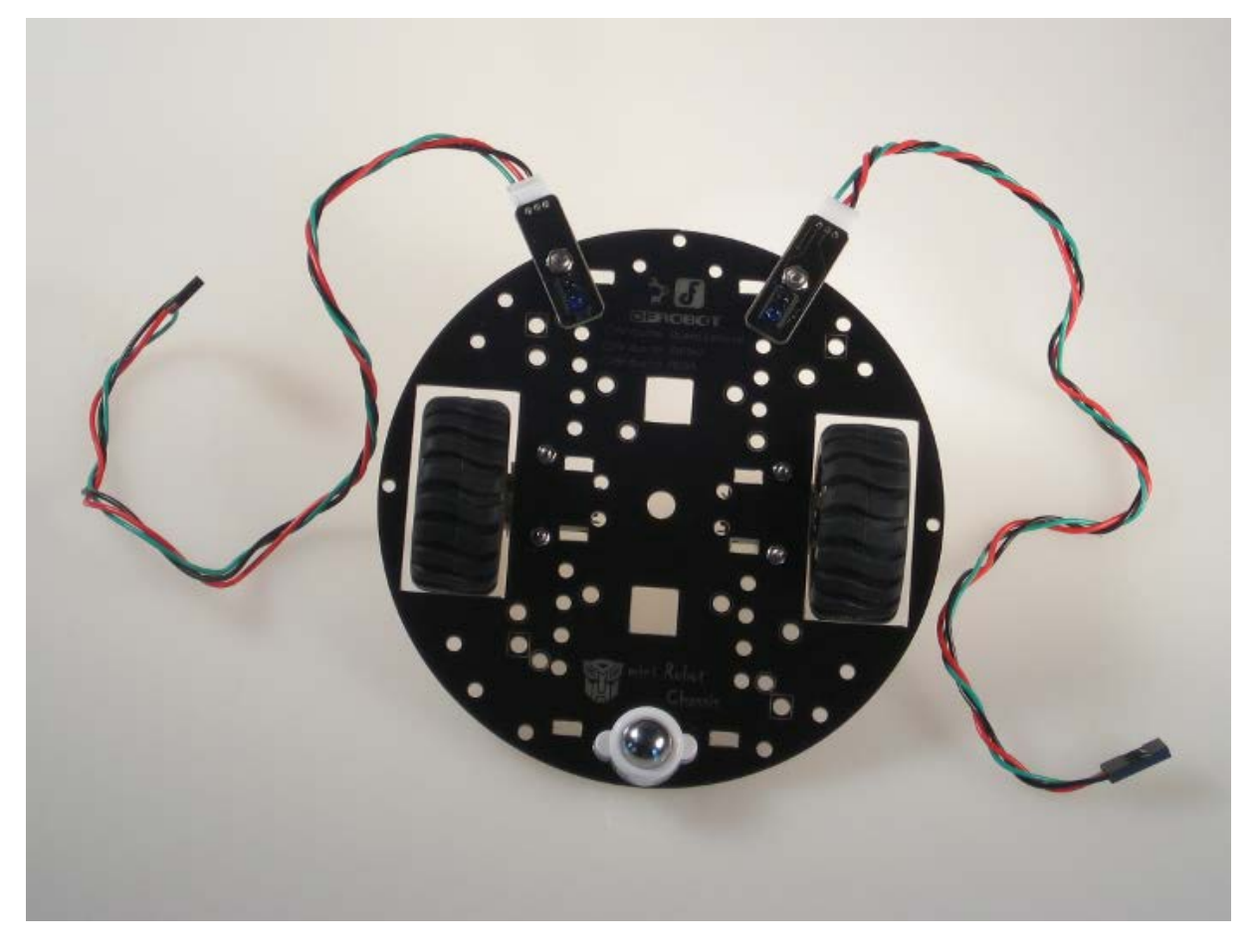

Можно было бы выбрать и другое место. Это могло бы сделать контроль проще или сложнее, а самого робота более или менее эффективным. Оптимальное расположение — вопрос серии экспериментов. Для этого проекта просто был выбран такой способ крепления.

# **Крепим Arduino**

Arduino закрепим с противоположной стороны двумя винтиками и гайками.

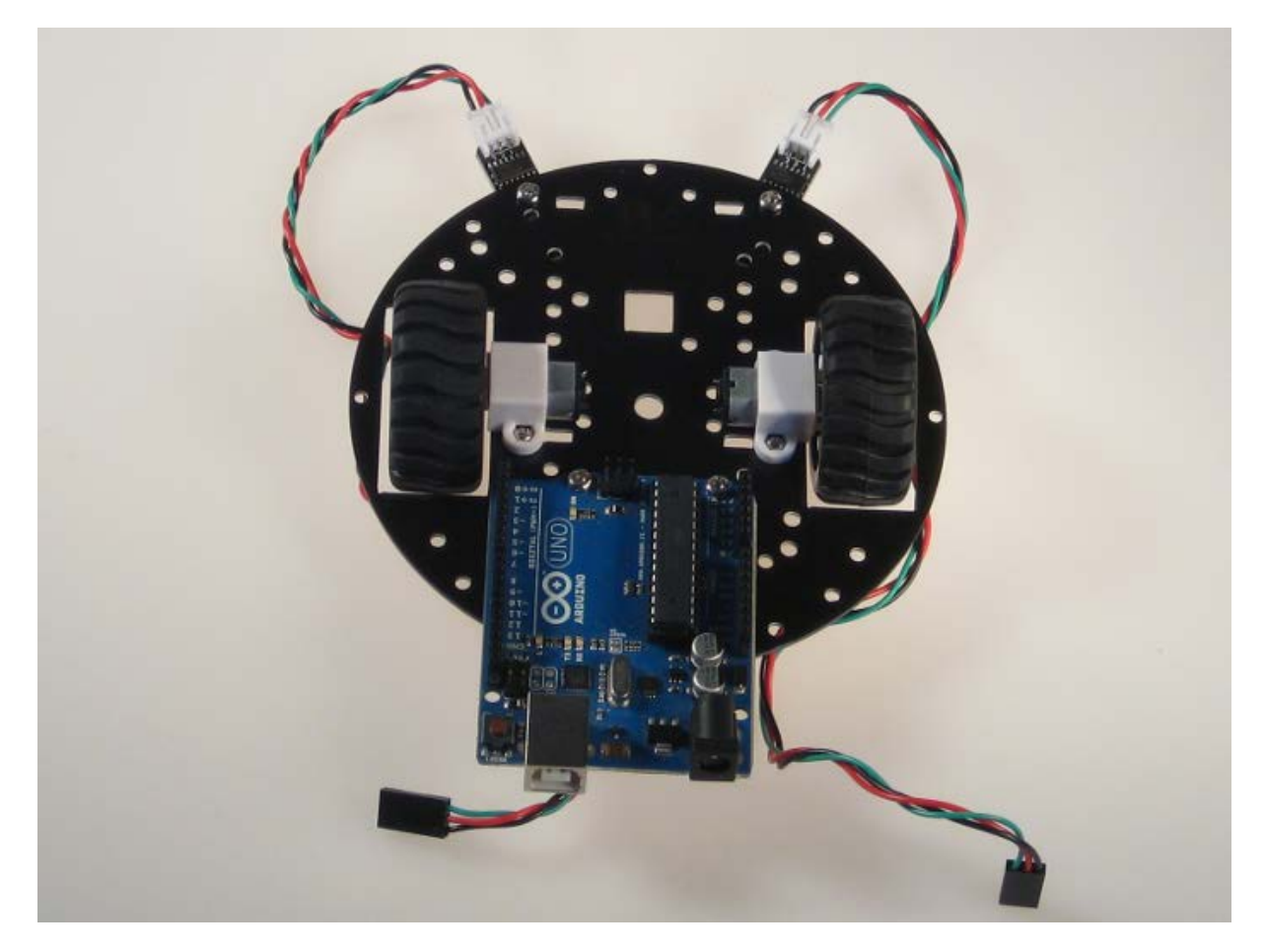

Опять же, можно выбрать и другое место. Например над колёсами, если приподнять Arduino на латунных стойках. Это изменило бы положение центра масс и повлияло бы на эффективность робота в лучшую или худшую сторону.

# **Крепим Motor Shield и соединительные провода**

Установим Motor Shield на Arduino и подсоединим соединительные провода. Обратите внимание, чтобы соотвествовать программному коду из примера ниже, моторчики соединены с Motor Shield так: правый — к клеммам M1 с прямой полярностью (плюс к плюсу), а левый к M2 с обратной (плюс к минусу).

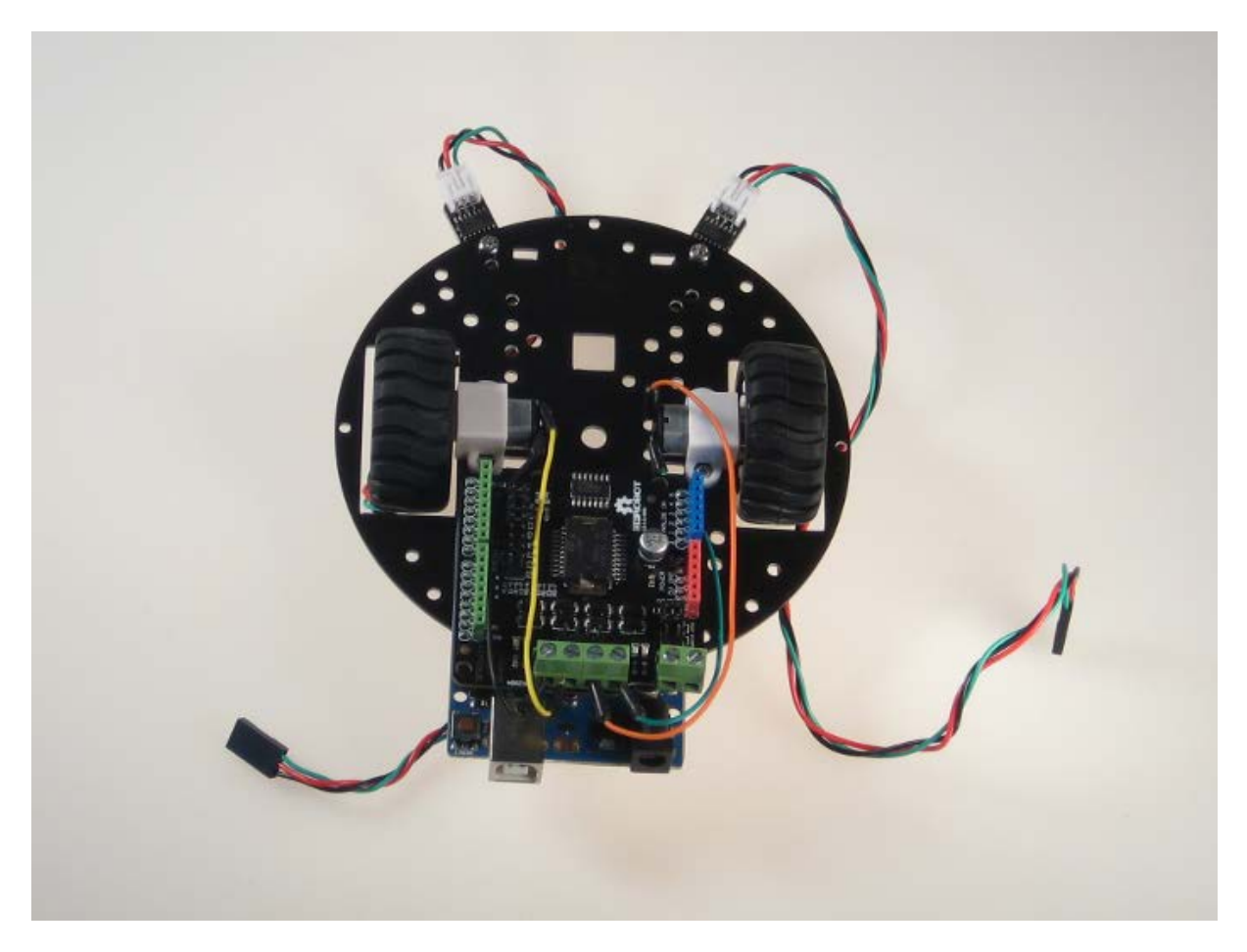

В этом проекте, для экономии времени концы соединительных проводов просто скручены с контактами моторов. При работе «начисто» стоит жёстко припаять провода к моторам.

# **Крепим Troyka Shield**

Присоединяем сверху Troyka Shield и подключаем датчики к 8 и 9 цифровым контактам. В итоге получаем следующую конструкцию:

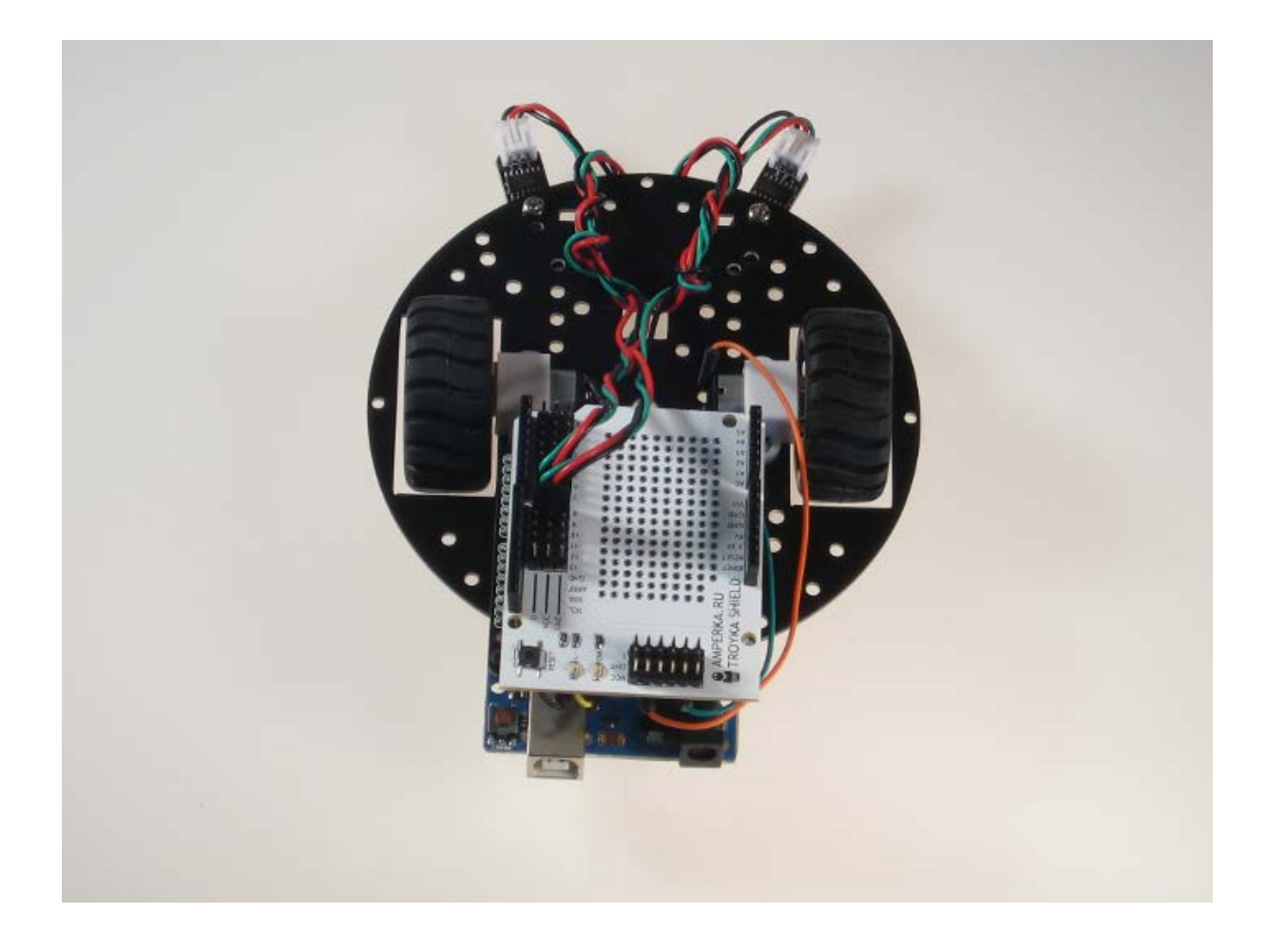

# **Программирование**

Теперь напишем программу, которая заставит собранную конструкцию двигаться по нарисованной линии. В проекте мы будем использовать чёрную линию, напечатанную на белых листах бумаги.

# **Основная идея алгоритма**

Пусть у нас усть белое поле, и на нём чёрным нарисован трек для нашего робота. Используемые датчики линии выдают логический ноль, когда «видят» чёрное и единицу, когда «видят» белое.

На прямой робот должен пропускать трек между сенсоров, то есть оба сенсора должны показывать единички.

При повороте траектории направо, правый сенсор наезжает на трек и начинает показывать логический ноль. При повороте налево, ноль показывает левый сенсор.

Таким образом получаем простую систему с тремя состояниями:

- STATE\_FORWARD нужно ехать вперёд
- STATE\_RIGHT нужно поворачиваться направо
- STATE\_LEFT нужно поворачиваться налево

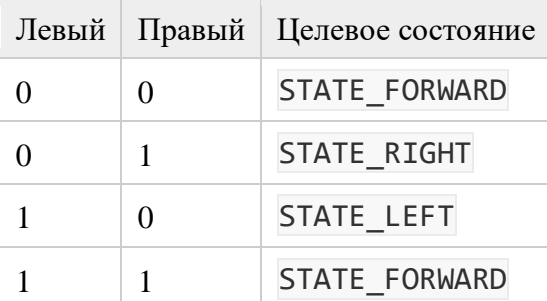

#### **Реализация на Arduino**

```
LineRobot_v1.ino
      #define SPEED_LEFT 6
      #define SPEED_RIGHT 5
      #define DIR_LEFT 7
      #define DIR RIGHT 4
      #define LEFT_SENSOR_PIN 8
      #define RIGHT_SENSOR_PIN 9
      #define SPEED 35
      // Коэффициент, задающий во сколько раз нужно затормозить
      #define BRAKE_K 4
      #define STATE_FORWARD 0
      #define STATE RIGHT 1
      #define STATE_LEFT 2
      int state = STATE_FORWARD;
      void runForward()
          state = STATE_FORWARD;
         analogWrite(SPEED_LEFT, SPEED);
         analogWrite(SPEED_RIGHT, SPEED);
          // вперёд, если LOW - назад.
          digitalWrite(DIR_LEFT, HIGH);
          digitalWrite(DIR_RIGHT, HIGH);
```

```
void steerRight()
     state = STATE_RIGHT;
    analogWrite(SPEED_RIGHT, SPEED / BRAKE_K);
    analogWrite(SPEED_LEFT, SPEED);
     digitalWrite(DIR_LEFT, HIGH);
     digitalWrite(DIR_RIGHT, HIGH);
void steerLeft()
     state = STATE_LEFT;
    analogWrite(SPEED_LEFT, SPEED / BRAKE_K);
    analogWrite(SPEED_RIGHT, SPEED);
     digitalWrite(DIR_LEFT, HIGH);
     digitalWrite(DIR_RIGHT, HIGH);
void setup()
    for(int i = 4; i \le 7; i++) pinMode(i, OUTPUT);
     runForward();
void loop()
     boolean left = !digitalRead(LEFT_SENSOR_PIN);
     boolean right = !digitalRead(RIGHT_SENSOR_PIN);
     int targetState;
    if (left == right) {
```

```
 // едем вперёд
         targetState = STATE_FORWARD;
     } else if (left) {
         targetState = STATE_LEFT;
     } else {
         targetState = STATE_RIGHT;
   if (state == targetState) {
         return;
    switch (targetState) {
         case STATE_FORWARD:
            runForward();
             break;
         case STATE_RIGHT:
           steerRight();
            break;
         case STATE_LEFT:
            steerLeft();
             break;
    delay(50);
}
```
### **Проблема инертности и её решение**

Однако если выставить скорость моторов побольше, мы столкнёмся со следующей проблемой: наш робот будет вылетать с трека, не успевая отреагировать на поворот. Это связано с тем, что наши моторчики не умеют тормозить мгновенно.

В этом легко убедиться поставив следующий эксперимент: с заданной скоростью робот будет двигаться по поверхности, и в некоторый момент будет установлена нулевая скорость и измерен тормозной путь робота. Пусть робот разгоняется по монотонной поверхности и тормозится при фиксировании импровизированной стоп-линии.

```
Эксперимент проведём для разных скоростей. Код программы для эксперимента таков:
```

```
stopping_distance_experiment.ino
     #define LEFT_SENSOR_PIN 8
     #define RIGHT_SENSOR_PIN 9
     #define SPEED_LEFT 6
     #define SPEED_RIGHT 5
```

```
#define DIR_LEFT 7
#define DIR_RIGHT 4
#define LED_PIN 13
int currSpeed = 40;
void setup()
    for(int i = 4; i <= 7; ++i)
        pinMode(i, OUTPUT);
    analogWrite(SPEED_RIGHT, currSpeed);
     digitalWrite(DIR_RIGHT, HIGH);
    analogWrite(SPEED_LEFT, currSpeed);
     digitalWrite(DIR_LEFT, HIGH); 
     pinMode(LED_PIN, OUTPUT);
void loop()
     if (currSpeed > 120)
        return;
    boolean white[] = \{ !digitalRead(LEFT_SENSOR_PIN),
         !digitalRead(RIGHT_SENSOR_PIN)
     if (white[0] && white[1]) {
         return;
     digitalWrite(LED_PIN, HIGH);
    analogWrite(SPEED_RIGHT, 0);
    analogWrite(SPEED_LEFT, 0);
     delay(5000);
     currSpeed += 10;
     if (currSpeed > 120)
        return;
```
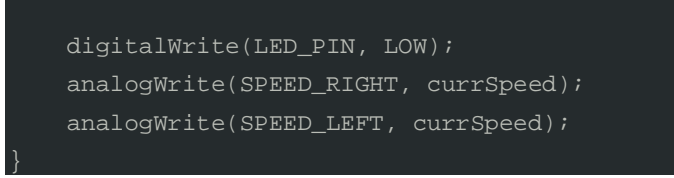

На той поверхности, на которой проводился эксперимент, были получены следующие результаты:

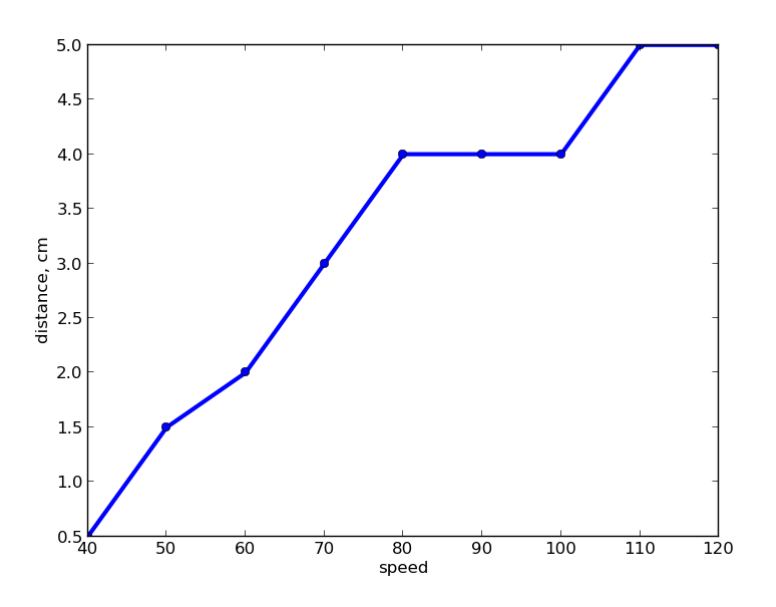

Таким образом, начиная с некоторого момента у нашего робота нет никакой возможности успеть среагировать и остаться на треке.

Что можно сделать?! После того, как сенсоры улавливают поворот, можно остановиться и вернуться назад на некоторое расстояние, зависящее от скорости перед остановкой. Однако мы можем отдать команду роботу ехать с какой-то скоростью, но не можем приказать ему проехать какое-то расстояние.

Для того, чтобы понять зависимость расстояния при заднем ходе от времени, был проведён ещё один замер:

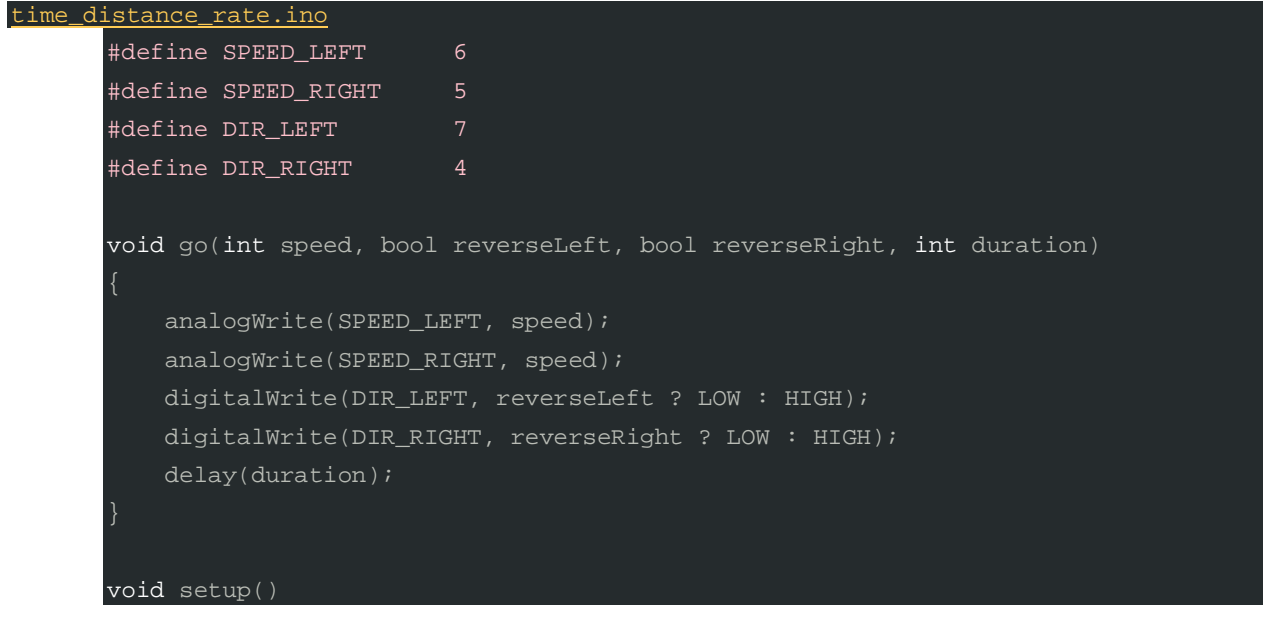

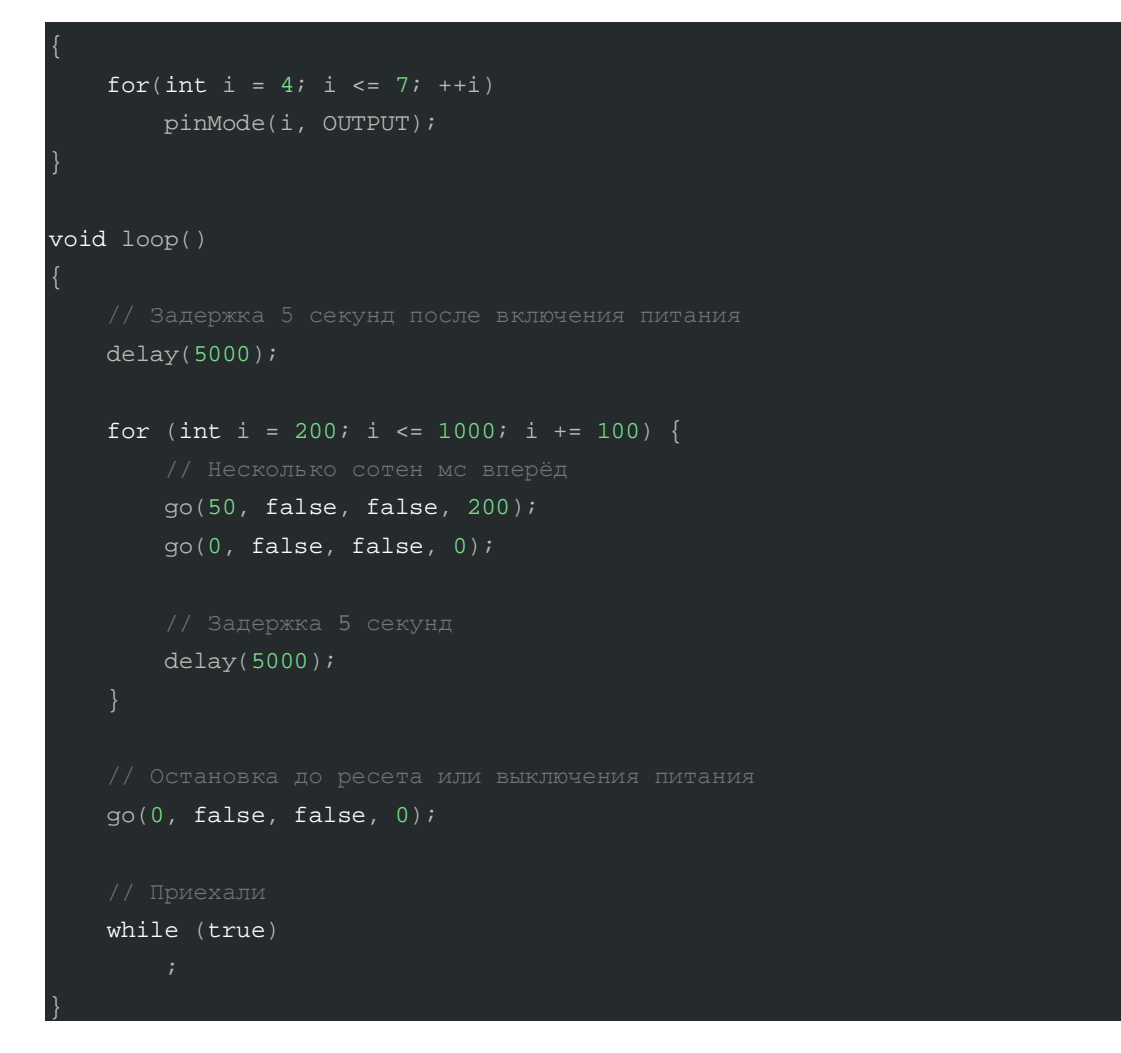

На скорости 50, например, робот проделывал путь, зависящий от времени следующим образом:

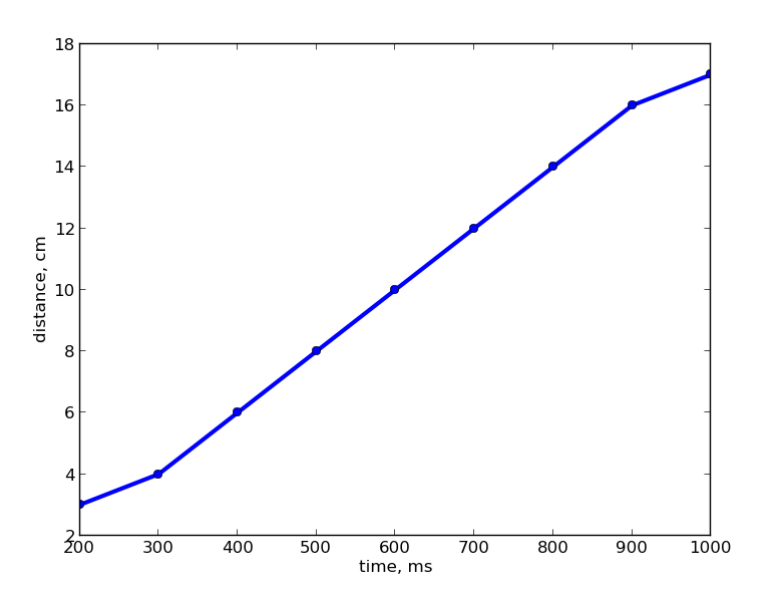

Полученные две зависимости были линейно аппроксимированы, затем была выведена формула зависимости времени, которое надо двигаться назад, от скорости перед остановкой. Обратим внимание на то, что у вас значения могут оказаться другими: из-за особенностей сборки либо из-за поверхности, поэтому в общем случае лучше провести все измерения самостоятельно.

#### **Адаптивное поведение**

Перед финальным экспериментом произведём ещё несколько поправок.

Во-первых, нам необязательно давать команду ехать назад перед каждым поворотом, как мы помним, на маленькой скорости робот прекрасно справляется и без этого. К тому же лучше ему двигаться не прямо назад, а немного поворачивая, всё-таки робот находится перед поворотом.

Во-вторых, нам стоит различать состояния робота: когда он движется по прямой, и ничто ему не мешает ускоряться; и когда робот входит в поворот. В первом случае действительно будем увеличивать скорость робота для более динамичного прохождения трека, во втором случае будем сбрасывать скорость до значения, достаточного для успешного прохождения поворота, и будем держать эту скорость ещё какое-то время.

#### В итоге наш код будет выглядит следующим образом:

```
Robot_v02.ino
       // Моторы подключаются к клеммам M1+,M1-,M2+,M2- 
     #define SPEED_LEFT 6
     #define SPEED_RIGHT 5 
     #define DIR LEFT 7
     #define DIR_RIGHT 4
     #define LEFT SENSOR PIN 8
     #define RIGHT_SENSOR_PIN 9
     #define SPEED 100
      // Скорость прохождения сложных участков
     #define SLOW_SPEED 35
     #define BACK_SLOW_SPEED 30
     #define BACK_FAST_SPEED 50
      // Коэффициент, задающий во сколько раз нужно затормозить
     #define BRAKE_K 4
     #define STATE_FORWARD 0
     #define STATE_RIGHT 1
     #define STATE_LEFT 2
     #define SPEED_STEP 2
      #define FAST_TIME_THRESHOLD 500
```

```
int state = STATE_FORWARD;
int currentSpeed = SPEED;
int fastTime = 0;
void runForward()
    state = STATE FORWARD;
    fastTime += 1; if (fastTime < FAST_TIME_THRESHOLD) {
         currentSpeed = SLOW_SPEED;
     } else {
         currentSpeed = min(currentSpeed + SPEED_STEP, SPEED);
    analogWrite(SPEED_LEFT, currentSpeed);
    analogWrite(SPEED_RIGHT, currentSpeed);
     digitalWrite(DIR_LEFT, HIGH);
     digitalWrite(DIR_RIGHT, HIGH);
void steerRight()
     state = STATE_RIGHT;
   fastTime = 0; // чтобы начать поворот
    analogWrite(SPEED_RIGHT, 0);
    analogWrite(SPEED_LEFT, SPEED);
     digitalWrite(DIR_LEFT, HIGH);
     digitalWrite(DIR_RIGHT, HIGH);
void steerLeft()
     state = STATE_LEFT;
    fastTime = 0; analogWrite(SPEED_LEFT, 0);
    analogWrite(SPEED_RIGHT, SPEED);
     digitalWrite(DIR_LEFT, HIGH);
     digitalWrite(DIR_RIGHT, HIGH);
```
void stepBack(int duration, int state) {

```
 if (!duration)
         return;
     int leftSpeed = (state == STATE_RIGHT) ? BACK_SLOW_SPEED : BACK_FAST_SPEED;
     int rightSpeed = (state == STATE_LEFT) ? BACK_SLOW_SPEED : BACK_FAST_SPEED;
    analogWrite(SPEED_LEFT, leftSpeed);
    analogWrite(SPEED_RIGHT, rightSpeed);
     digitalWrite(DIR_RIGHT, LOW);
     digitalWrite(DIR_LEFT, LOW);
     delay(duration);
void setup()
    for(int i = 4; i \le 7; i++) pinMode(i, OUTPUT);
     runForward();
void loop()
     boolean left = !digitalRead(LEFT_SENSOR_PIN);
     boolean right = !digitalRead(RIGHT_SENSOR_PIN);
     int targetState;
    if (left == right) {
         targetState = STATE_FORWARD;
     } else if (left) {
         targetState = STATE_LEFT;
     } else {
        targetState = STATE_RIGHT;
```

```
 if (state == STATE_FORWARD && targetState != STATE_FORWARD) {
     int brakeTime = (currentSpeed > SLOW_SPEED) ?
         currentSpeed : 0;
    stepBack(brakeTime, targetState);
 switch (targetState) {
     case STATE_FORWARD:
        runForward();
         break;
     case STATE_RIGHT:
        steerRight();
         break;
     case STATE_LEFT:
        steerLeft();
        break;
```
}